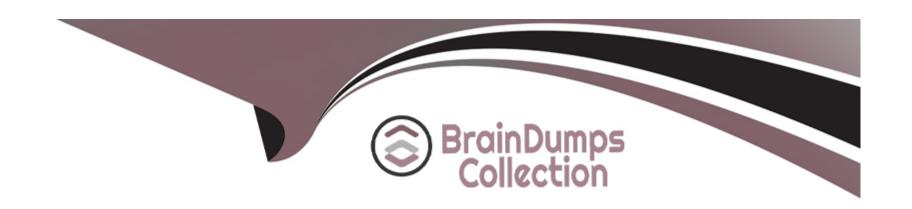

# Free Questions for SC-300 by braindumpscollection

Shared by Morris on 18-01-2024

For More Free Questions and Preparation Resources

**Check the Links on Last Page** 

#### **Question Type: Hotspot**

You have a Microsoft 365 tenant that contains a group named Group1 as shown in the Group1 exhibit. (Click the Group1 tab.)

Properties an enterprise application named App1 as shown in the App1 Properties exhibit. (Click the App1 Properties tab.)

Proceed not have a configure self-service for App1 as shown in the App1 Self-service exhibit. (Click the App1 Self-service tab.)

by each of the following statements, select Yes if the statement is true. Otherwise, select No.

NOTE: Each correct selection is worth one point.

| 1 | mage not four | hd | or | type | unknowi |
|---|---------------|----|----|------|---------|
|   |               |    |    | J 1  |         |
|   |               |    |    |      |         |
|   |               |    |    |      |         |
|   |               |    |    |      |         |
|   |               |    |    |      |         |

#### **Answer:**

### **Explanation:**

- a) https://docs.microsoft.com/en-us/azure/active-directory/manage-apps/assign-user-or-group-access-portal
- b) maybe https://docs.microsoft.com/en-us/azure/active-directory/fundamentals/active-directory-manage-groups
- c) https://docs.microsoft.com/en-us/azure/active-directory/manage-apps/application-properties#visible-to-users

### **Question Type: Hotspot**

Your network contains an on-premises Active Directory domain named contoso.com. The domain contains the objects shown in the following table.

You install Azure AD Connect. You configure the Domain and OU filtering settings as shown in the Domain and OU Filtering exhibit. (Click the Domain and OU Filtering tab.)

You configure the Filter users and devices settings as shown in the Filter Users and Devices exhibit. (Click the Filter Users and Devices tab.)

For each of the following statements, select Yes if the statement is true. Otherwise, select No.

mage not found or type unknown

#### **Answer:**

### **Explanation:**

https://docs.microsoft.com/en-us/azure/active-directory/hybrid/how-to-connect-install-custom

### **Question Type: Hotspot**

Your network contains an on-premises Active Directory domain that syncs to an Azure Active Directory (Azure AD) tenant.

The tenant contains the groups shown in the following table.

The tenant contains the users shown in the following table.

nage not found or type unknown

### **Answer:**

# **Question 4**

**Question Type:** MultipleChoice

You need to implement the planned changes for Package!. Which users can create and manage the access review?

| Options:                                                              |  |
|-----------------------------------------------------------------------|--|
| A) User3 only                                                         |  |
| B) User4 only                                                         |  |
| C) User5 only                                                         |  |
| D) User3 and User4                                                    |  |
| E) User3 and User5                                                    |  |
| F) User4and User5                                                     |  |
|                                                                       |  |
| Answer:                                                               |  |
| С                                                                     |  |
|                                                                       |  |
| Question 5                                                            |  |
| Question Type: MultipleChoice                                         |  |
| You need to resolve the issue of IT.Group1. What should you do first? |  |
|                                                                       |  |
| Options:                                                              |  |
|                                                                       |  |
|                                                                       |  |

- A) Recreate the IT\_Group 1 group.
- B) Change Membership type of IT.Group1 to Dynamic Device
- C) Add an owner to IT\_Group1.
- D) Change Membership type of IT.Group1 to Dynamic User

#### **Answer:**

В

# **Question 6**

### **Question Type: Hotspot**

You have an Azure Active Directory (Azure AD) tenant that has an Azure Active Directory Premium Plan 2 license. The tenant contains the users shown in the following table.

You have the Device Settings shown in the following exhibit.

by the devices shown in the following table.

for each of the following statements, select Yes if the statement is true. Otherwise, select No.

NOTE: Each correct selection is worth one point.

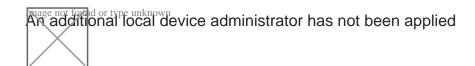

#### **Answer:**

### **Explanation:**

https://docs.microsoft.com/en-us/azure/active-directory/devices/device-management-azure-portal

# **Question 7**

### **Question Type: Hotspot**

User1 is assigned the User Administrator role.

You need to configure External collaboration settings for the tenant to meet the following requirements: |

\*Guest users must be prevented from querying staff email addresses.

\*Guest users must be able to access the tenant only if they are invited by User1.

Which three settings should you configure? To answer, select the appropriate settings in the answer area.

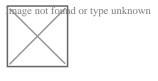

#### **Answer:**

# **Question 8**

#### **Question Type: Hotspot**

You need to create the LWGroup1 group to meet the management requirements.

How should you complete the dynamic membership rule? To answer, drag the appropriate values to the correct targets. Each value may be used once, more than once, or not at all. You many need to drag the split bar between panes or scroll to view content.

NOTE: Each correct selection is worth one point.

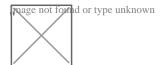

#### **Answer:**

# **Question 9**

### **Question Type: Hotspot**

You need to create the LWGroup1 group to meet the management requirements.

How should you complete the dynamic membership rule? To answer, drag the appropriate values to the correct targets. Each value may be used once, more than once, or not at all. You many need to drag the split bar between panes or scroll to view content.

NOTE: Each correct selection is worth one point.

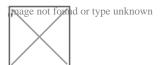

#### **Answer:**

# **Question 10**

**Question Type: Hotspot** 

You have a custom cloud app named App1 that is registered in Azure Active Directory (Azure AD).

App 1 is configured as shown in the following exhibit.

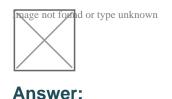

#### **Question Type: Hotspot**

Your network contains an on-premises Active Directory domain named contoso.com. The domain contains the objects shown in the following table.

You install Azure AD Connect. You configure the Domain and OU filtering settings as shown in the Domain and OU Filtering exhibit. (Click the Domain and OU Filtering tab.)

You configure the Filter users and devices settings as shown in the Filter Users and Devices exhibit. (Click the Filter Users and Devices tab.)

For each of the following statements, select Yes if the statement is true. Otherwise, select No.

mage not tomed or type unknown

#### **Answer:**

### **Explanation:**

https://docs.microsoft.com/en-us/azure/active-directory/hybrid/how-to-connect-install-custom

# **Question 12**

### **Question Type: Hotspot**

You have an Azure Active Directory (Azure AD) tenant that contains a user named User1 and the groups shown in the following table.

n the tenant you create the groups shown in the following table.

Which members can you add to GroupA and GroupB? To answer, select the appropriate options in the answer are

a. NOTE; Each correct selection is worth one point.

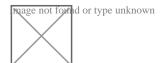

#### **Answer:**

# To Get Premium Files for SC-300 Visit

https://www.p2pexams.com/products/sc-300

# **For More Free Questions Visit**

https://www.p2pexams.com/microsoft/pdf/sc-300

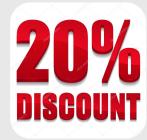